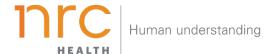

# **Personalized Questions**

The Personalized Question Dashboard shows currently fielding and historically fielded custom questions. Use the Personalized Question Dashboard to trend and track those questions custom to your brand.

HOW TO NAVIGATE THE DASHBOARD

## Selecting your Brand

Your organization has the opportunity to determine how you want to represent your **brand**. You may want to show your entire health system (aggregate level), individual facilities, and/or additional groupings. When viewing the brand dashboard, you can toggle between these different brands.

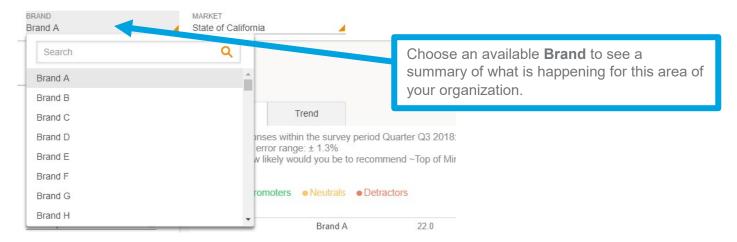

Additional brands can be added upon request.

## Selecting your Market

Upon selecting your brand, your organization has the opportunity to determine the market in which you want to see your brand represented. The amount of markets you may have listed are unlimited, but they are based upon state, county codes and/or zip codes.

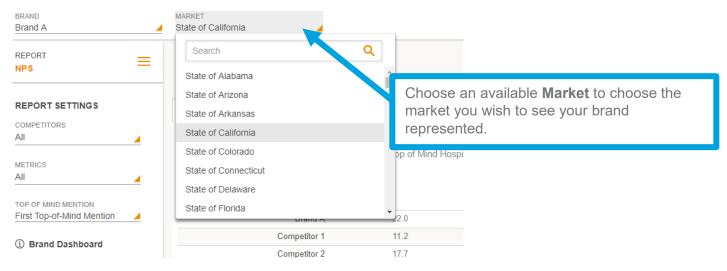

Additional markets can be added upon request.

#### Selecting your Time Period

Your organization has the opportunity to determine the time period reflecting within your dashboard. This allows you to choose the amount of time represented in each data point (month, quarter, year, etc.) as well as the last time period that should be shown.

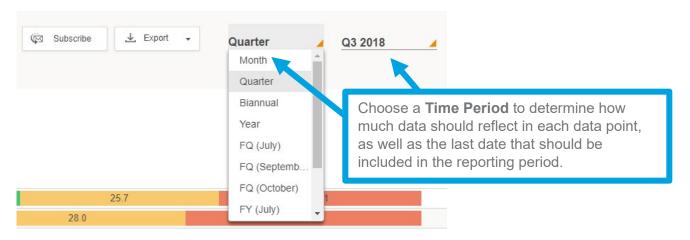

## **Exporting your Data**

All dashboard information may be exported into a number of different formats, including: PDF, Image and CSV.

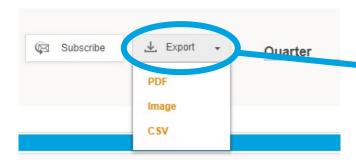

Select 'Export to PDF', 'Export to Image' or 'Export to CSV' to export dashboard data into the format of your choice.

#### Subscribing to the Dashboard

Each user has the opportunity to set up dashboard **subscriptions** – which allow the dashboard to be emailed directly to selected users per your preferred frequency.

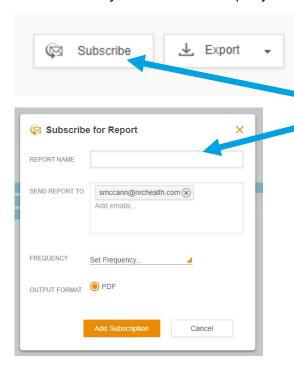

Select 'Subscribe' to set up subscriptions for yourself and your team. Choose who the report should be sent to, how frequently, and what format is most appropriate.

# Understanding the Profile View

The profile view allows you to see one or more default metrics making up the KPI's score. Also included in this view are all scores from within your selected competitor set.

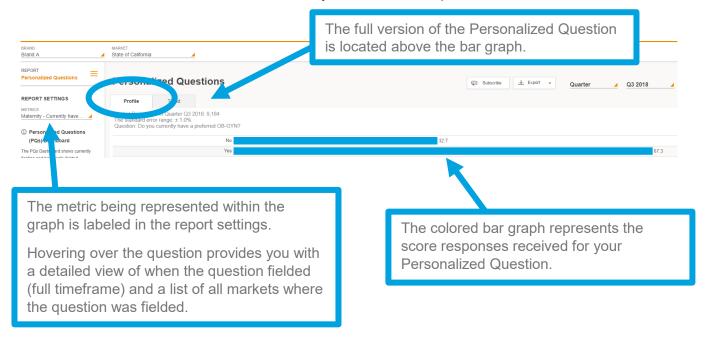

#### Updating the Profile View

The profile view can be customized/altered as needed from the default view. To make any changes, click on the drop down menu on the left side of your screen beneath 'Report Settings', and select 'Metrics' to make updates.

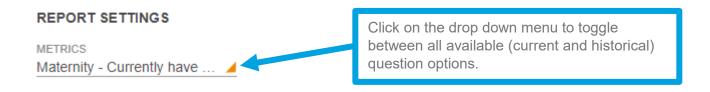

## Understanding the Trend View

The trend view allows you to see trending (over your selected timeframe) for one personalized question.

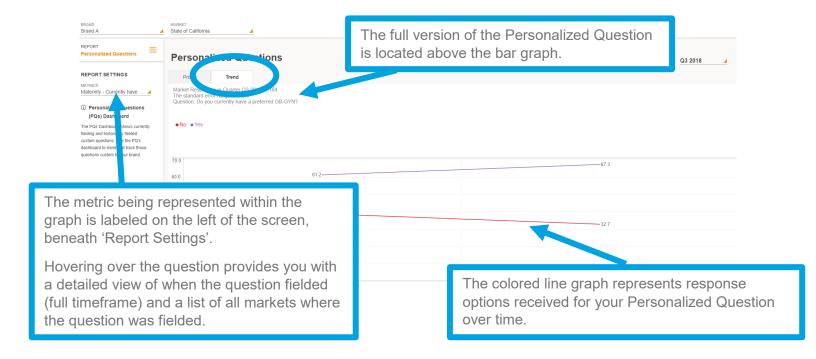

#### Updating the Trend View

The trend view can be customized/altered as needed from the default view. To make any changes, click on the drop down menu on the left side of your screen beneath 'Report Settings', and select 'Metrics' to make updates.

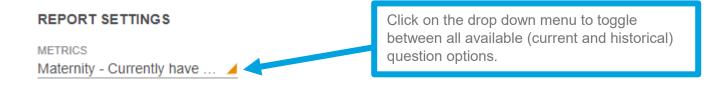